## Eiheiji**\_**Town**\_**Free**\_**Wi-Fiのご利用方法

## ①.メールアドレスを入力してWi-Fiへ接続する方法

**EIHEIJI** 

**FREE Wi-Fi** 

Use the Internet

①各端末のWi-Fiネットワーク画面から 「Eiheiji\_Town\_Free\_Wi-Fi」を選択します。

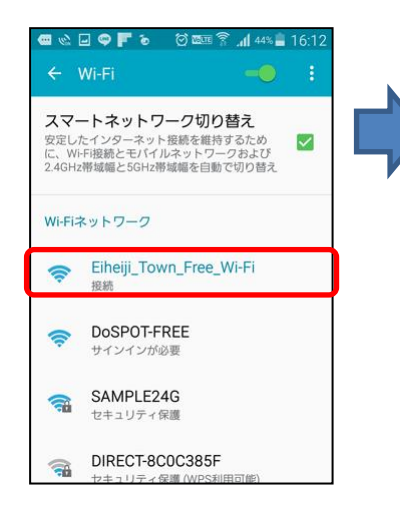

② ブラウザを起動します。 「インターネットを利用する」クリックします。

## ③利用規約に「同意する」をクリックします。 ④「メールアドレス」を入力して、

「接続」をクリックします。

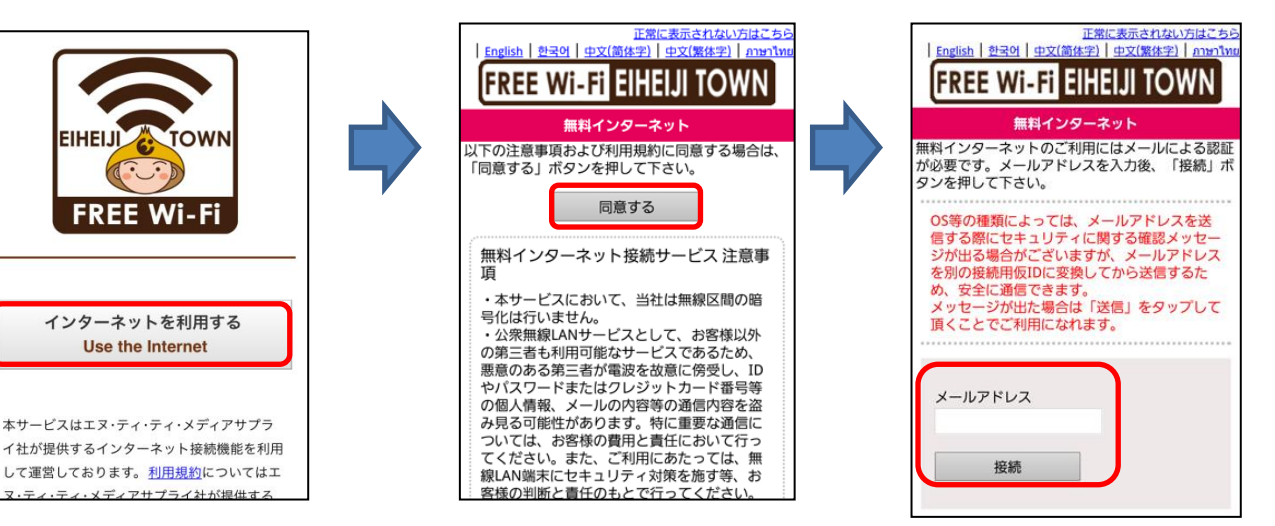

⑤ インターネットへの接続が成功 しました。「ホームページは こちら」をクリックします。

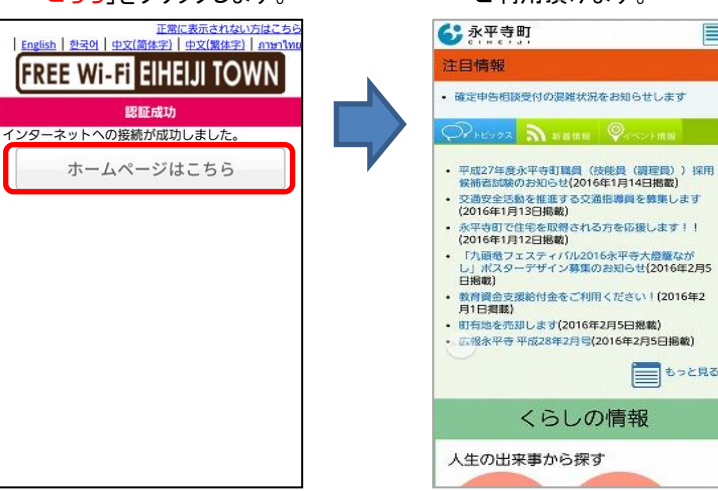

⑥ 永平寺町のホームページが 表示され、インターネットを ご利用頂けます。

▤

■ もっと見る